# **User Manual**

# HDMI OVER IP OPTICAL KVM EXTENDER

4K@60Hz Uncompressed HDMI KVM Extender Over Fiber Optic Cable

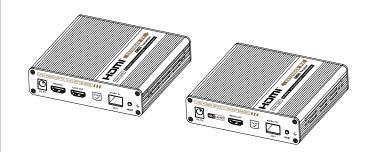

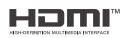

# Important safety notice:

- 1. Please distinguish the transmitter and receiver before installation.
- 2. Do not expose the device to rain, or be splashed or immersed in any
- 3. The power supply is DC 5V/2A. Make sure specification matched if using 3rd party adapters.
- 4. Do not unplug the SFP+ optical module when the device is working.

#### Introduction

This is an HDMI optical fiber KVM extender kit, which adopts a new transmission technology that supports zero latency and uncompressed transmission. The HDMI 4K@60Hz signal can be extended by 40 kilometers through single-mode fiber. This product supports KVM, HDMI loop out, audio separation of S/PDIF. It also supports one-to-one connection, one-to-many connection through the switch, and switch cascading. It is widely used in security monitoring, control center, broadcasting, smart cities and other fields.

#### Features

- 1. Support 4K@60Hz, HDR10.
- 2. Support zero latency, uncompressed transmission.
- 3. The maximum transmission distance is 40 km.
- 4. Support one-to-one and one-to-many connection through the 10Gb switch.
- 5. Support switch cascading.
- 6. Support KVM function.

- 7. The receiver can output the source audio additionally through the S/PDIF port.
  - 8. The transmitter supports HDMI loop out.
  - 9. 24/7 reliable.
  - 10. Lightning Protection, Surge Protection, ESD Protection.

# Package Contents

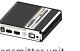

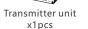

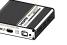

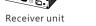

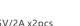

DC5V/2A x2pcs

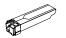

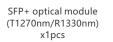

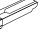

SFP+ optical module (T1330nm/R1270nm) x1pcs

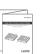

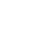

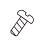

USB Cable x1pc

Screw x18pcs

User manual x1pcs

Earthing screw x2pcs

Mounting brackets

# Installation Requirements

- 1. HDMI source device (PC, DVD, play station, etc.)
- 2. HDMI display device (TV, monitor, projector, etc.)
- 3. Single-mode fiber with LC connector.
- 4. Mouse and keyboard.
- 5. 10 Gigabit switch with SFP+ ports (one-to-many connection & switch cascading).

## Panel Description

#### 1. HDMI KVM EXTENDER TX

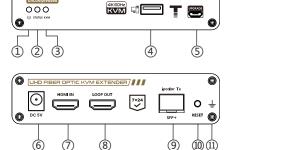

UHD FIBER OPTIC KVM EXTENDER

#### The indicator will turn blue when the power is Power indicator Light off: The transmitter and the receiver have not established a connection O O O Slow flash (every 1 second): The transmitter and ② Status indicator the receiver are connected but no video data transmission Quick flash (every 200ms): The video signal is connecting Light off: The computer is not connected to the device via the USB port

Steady on: The computer is connected to the

Quick flash (every 200ms): KVM data is being

Connect with DC 5V/2A power adapter

Connect with HDMI source device with

Connect with local HDMI display device with

Press to restart the device, press for 5 seconds to

Earthing screw and earthing lead can be

device via the USB port

Connect with computer

Used for firmware upgrade

Insert the SFP+ optical module

restore device factory settings

(T1270nm/R1330nm)

transmitted

HDMI cable

HDMI cable

installed here

# UHD FIBER OPTIC KVM EXTENDER

2. HDMI KVM EXTENDER RX

| Power indicator  | The indicator will turn blue when the power is turned on                                                                                                    |  |  |
|------------------|----------------------------------------------------------------------------------------------------|--|--|
| Status indicator | Light off: The transmitter and the receiver have not established a connection Slow flash (every 1 second): The transmitter and the receiver are connected but no video data transmission Quick flash (every 200ms): The video signal is connecting |  |  |
| KVM indicator    | Light off: :The mouse/keyboard is not connected to the device via the USB port Steady on:The mouse/keyboard is connected to the device via the USB port Quick flash (every 200ms): KVM data is being transmitted                                   |  |  |

③ KVM indicator

4 USB-A port

⑤ Upgrade port

6 Power input

HDMI input

8 HDMI output

SFP+ signal

® Reset button

① Earthing port

output

| 4   | S/PDIF output      | Output the digital audio                                                            |  |  |
|-----|--------------------|-------------------------------------------------------------------------------------|--|--|
| (5) | USB-A port         | Connect with keyboard and mouse                                                     |  |  |
| 6   | Upgrade port       | Used for firmware upgrade                                                           |  |  |
| 7   | Power input        | Connect with DC 5V/2A power adapter                                                 |  |  |
| 8   | HDMI output        | Connect with local HDMI display device with HDMI cable                              |  |  |
| 9   | SFP+ signal output | Insert the SFP+ optical module (T1330nm/R1270nm)                                    |  |  |
| 10  | Reset button       | Press to restart the device, press for 5 seconds to restore device factory settings |  |  |
| 11) | Earthing port      | Earthing screw and earthing lead can be installed here                              |  |  |

#### Installation Procedures

- Insert the SFP+ optical modules into the transmitter and receiver respectively.
- 2. Connection Diagrams
- 2.1 One-to-one connection:

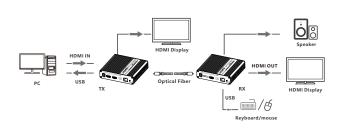

# 2.2 One-to-many connection:

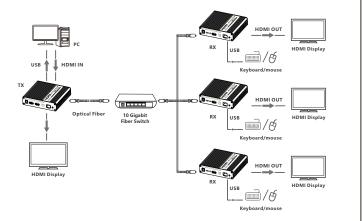

#### 2.3 Switch cascading

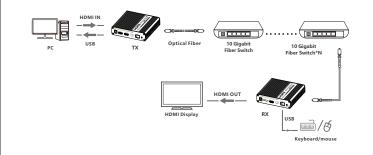

### 3. Connection Instructions

- Connect the source device to the HDMI IN port of the transmitter with an HDMI cable, and connect the HDMI OUT port of the receiver to the display device with another HDMI cable.
- 2) If it's one to one connection, then use a fiber optic cable to connect the SFP+ port of the transmitter and receiver. If it is one to many connection, then use the 10 Gigabits witch as a bridge to connect the transmitter and the receivers with the fiber optic cables respectively.
- 3) If using HDMI loop out, connect the display device to the HDMI OUT port of the transmitter.
- If using the KVM function, connect the mouse/keyboard to the USB port of the receiver and connect the computer to the USB port of the transmitter via a USB cable.
- 5) Plug the power supply into the devices to get started.

#### FAQ

- Q: Why the power indicator is on but the status indicator is off?
- A: 1) Please check whether the fiber-optic cable is connected well.
- 2) Change a fiber-optic cable to connect.
- Q: Why is the status indicator has been flashing slowly?
- A: 1) Please check whether there is HDMI signal input for the TX.
- 2) Try to connect the signal source directly to the display device, or try to change the signal source and HDMI cable and test again.

Q: Why it keeps showing "Search ipcolor Tx..." on the screen?

A: The transmitter and the receiver are not connected or they are connected but there is no data transmission. Please refer to the above two questions for the solution.

Q: Why is the output image unstable?

- A: 1) Check whether the length of the fiber-optic cable connected from TX to RX is within 40 kilometers.
- 2) The length of HDMI cable is recommended to be  $\leq 5$  meters.
- Press the "reset" button on TX and RX panels to restart and reconnect.

# Technical Parameters

| Item                          |            | Specification                                                       |
|-------------------------------|------------|---------------------------------------------------------------------|
| Transmission proto            | ocol       | ipcolor                                                             |
| Latency                       |            | Zero latency                                                        |
| Transmission type             |            | Uncompressed transmission                                           |
| HDMI signal                   |            | HDMI 2.0, HDCP 2.2                                                  |
| HDR                           |            | HDR10                                                               |
| Optical module typ            | ре         | SFP+                                                                |
| Fiber-optic cable t           | ype        | Single mode fiber (Use with the default optical modules)            |
| Optical fiber conne           | ector type | LC                                                                  |
| SFP+ optical fiber wavelength | module     | 1270nm/1330nm                                                       |
| Connection type               |            | One-to-one connection<br>One-to-many connection<br>Switch cascading |
| Transmission dista            | nce        | ≤40km                                                               |

| HDMI Resolution            | 720P@50/60Hz, 1080P@24/25/50/60Hz, 1080i@50/60Hz, 1024*768@60Hz, 1280*800@60Hz, 1280*800@60Hz, 1280*960@60Hz, 1280*960@60Hz, 1280*1024@60Hz, 1440*900@60Hz, 1400*1050@60Hz, 1600*900@60Hz, 1600*1200@60Hz, 1920*1080@60Hz, 1920*1200@60Hz, 3250*1440@60Hz, 2560*1600@60Hz, 3340*21600@60Hz, 3340*21600@60Hz, 3340*21600@60Hz, 3340*21600@60Hz, 3340*21600@60Hz, 3340*21600@24/25/30/50/60/23.9/29.9/59.9Hz, 340*21600@24/25/30/50/60/23.9/29.9/59.9Hz, |
|----------------------------|----------------------------------------------------------------------------------------------------|
|                            | 4096*2160@24/25/30/50/60/23.9/29.9/59.9Hz                                                                                                    |
| Audio formats              | LPCM 7.1/DTS-HD/DTS-Audio/Dolby Digital plus<br>/Dolby TrueHD/Dolby Digital/Dolby Atmos                                                                                                    |
| Working temperature        | -20~60°C                                                                                                    |
| Storage temperature        | -30~70°C                                                                                                    |
| Humidity (no condensation) | 0~90% RH                                                                                                    |
| Protection                 | ESD protection 1a Contact discharge level 3 1b Air discharge level 3 Implementation of the standard: IEC61000-4-2                                                                                                    |
|                            | Lightning protection                                                                                                    |
|                            | Surge protection                                                                                                    |
| Power supply               | DC 5V/2A                                                                                                    |
| Power consumption          | <5W                                                                                                    |
| Material                   | Aluminum alloy material + crystal panel                                                                                                    |
| Color                      | Black                                                                                                    |
| Weight                     | TX: 420g RX: 420g                                                                                                    |
| Dimension                  | 123.95(L)*115.20(W)*30.00(H)mm                                                                                                    |

720P@50/60Hz 1080P@24/25/50/60Hz

#### Disclaimer

The product name and brand name may be registered trademark of related manufactures. ™ and ® may be omitted on the user manual. The pictures in this user manual are just for reference. The terms HDMI, HDMI High-Definition Multimedia Interface, and the HDMI Logo are trademarks or registered trademarks of HDMI Licensing Administrator, Inc. We reserve the rights to make changes without further notice to a productor system described herein to improve reliability, function or design.

,

0

10